# Blackboard Online Course 2019 Blackboard Learn Getting Started (2019-ITSC-BL-OLE-GS)

Send a request to [elearning@cuhk.edu.hk](mailto:elearning@cuhk.edu.hk) if you would like to get a sandbox for practice.

Review Date: 14 August 2019

### Table of Contents

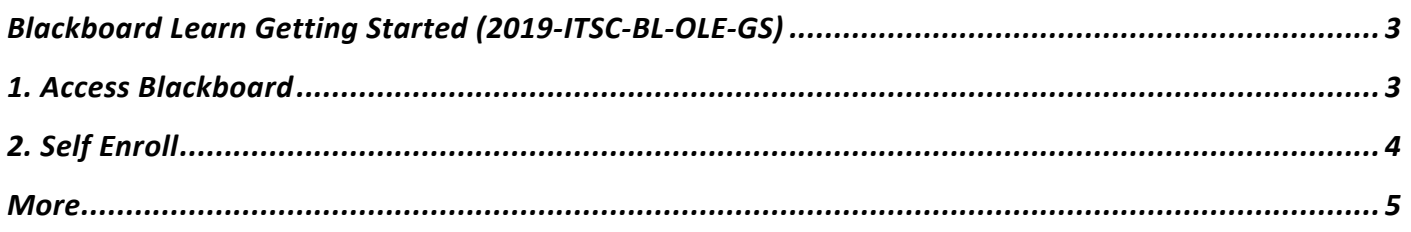

# <span id="page-2-0"></span>Blackboard Learn Getting Started (2019-ITSC-BL-OLE-GS)

### Level:

Beginner

### Estimated time for study:

2 hours

#### About:

This course provides a hands-on introduction to Blackboard features. You will explore the features from both the student and instructor perspectives. In the end, you will become familiar with some common start-up tasks (e.g. organizing the course menu, creating announcements, and setting up discussion forums).You may request a sandbox and try out the features.

#### Syllabus:

- Lesson 1: The Student Experience
- Lesson 2: Blackboard Learn Tools
- Lesson 3: Teaching in Blackboard Learn
- Lesson 4: The Instructor Experience
- Lesson 5: Sharing Materials
- Lesson 6: First Day Tasks

Follow the following steps to self enroll to the course and start learning.

# <span id="page-2-1"></span>1. Access Blackboard

#### 1. Go to [https://blackboard.cuhk.edu.hk.](https://blackboard.cuhk.edu.hk/)

 $\varphi$  Login with:

- · Username: Your CUHK email
- · Password: OnePass password

☼ *For more: [How to login Blackboard?](https://cuhk.service-now.com/sp?id=kb_article&sys_id=904b7b72db2087400b2f5fa0cf9619bb)*

# <span id="page-3-0"></span>2. Self Enroll

### 1. Visit the course self-enroll URL:

[https://blackboard.cuhk.edu.hk/webapps/blackboard/execute/enrollCourse?context=INMENU&course](https://blackboard.cuhk.edu.hk/webapps/blackboard/execute/enrollCourse?context=INMENU&course_id=_117786_1) [\\_id=\\_117786\\_1](https://blackboard.cuhk.edu.hk/webapps/blackboard/execute/enrollCourse?context=INMENU&course_id=_117786_1)

## 2. Click "Submit"

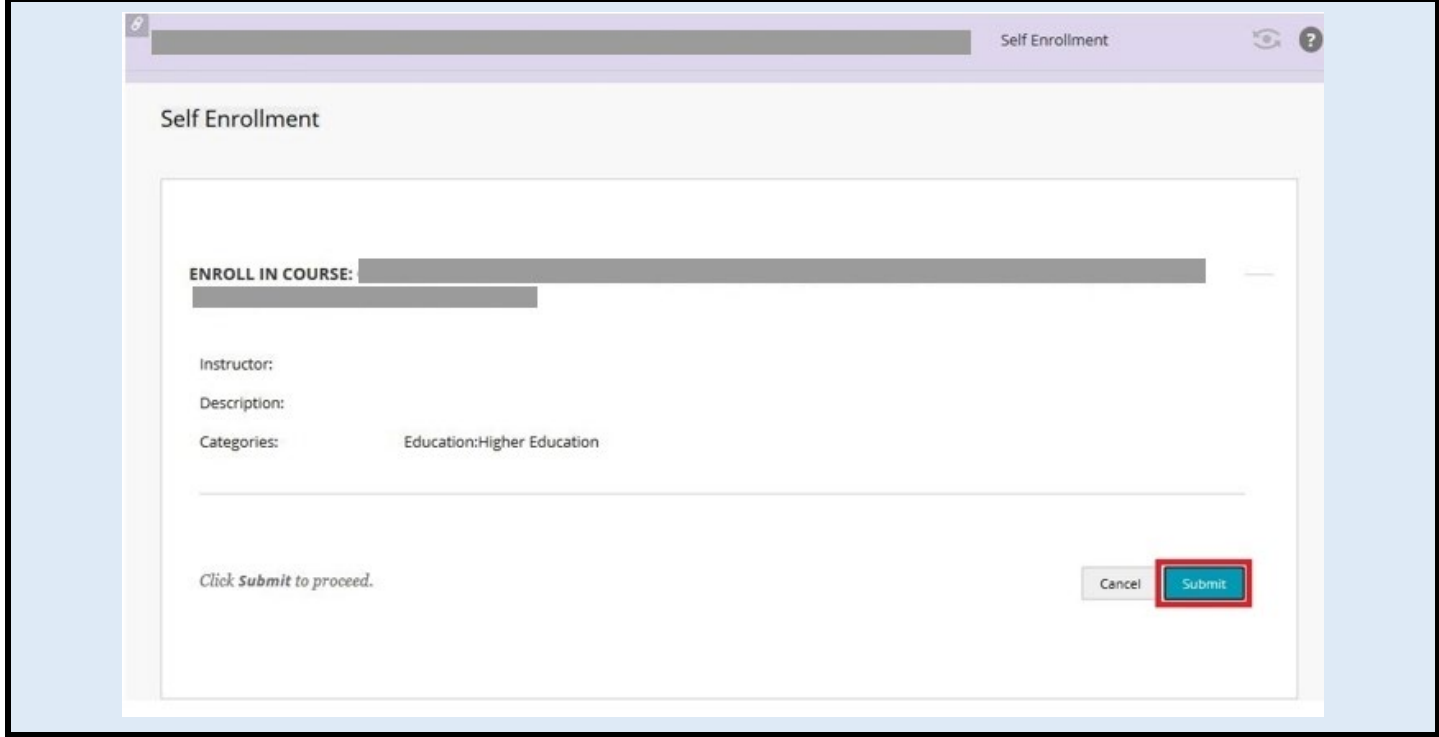

### 3. Click "OK".

You have successfully enrolled in the online course.

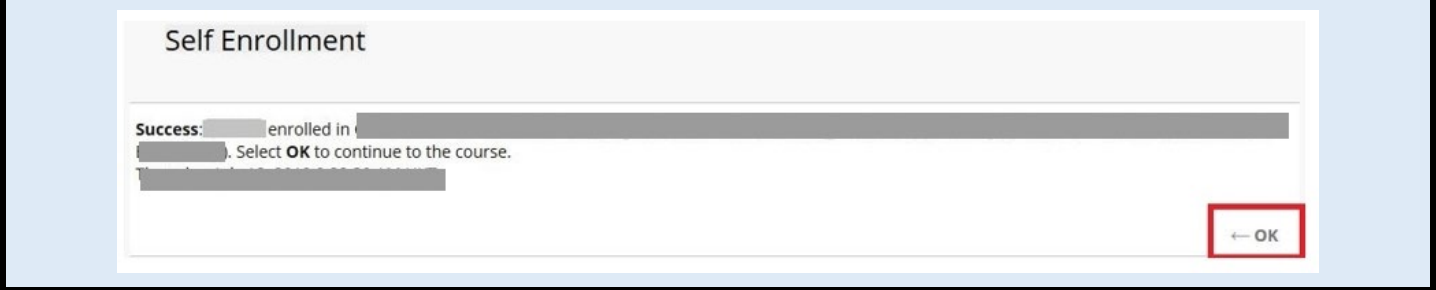

# <span id="page-4-0"></span>More

### If you would like to try out the features in a sandbox, please email to

### [elearning@cuhk.edu.hk.](mailto:elearning@cuhk.edu.hk)

- The Sandbox will be ready under "Courses" in Blackboard in three working days.
- The Sandbox is for testing only. Do NOT upload and/or store important information there.

### Further questions? Contact us!

ITSC Service Desk: [https://servicedesk.itsc.cuhk.edu.hk](https://servicedesk.itsc.cuhk.edu.hk/) Email: [elearning@cuhk.edu.hk](mailto:elearning@cuhk.edu.hk)